# *HARMONYS STREAM*

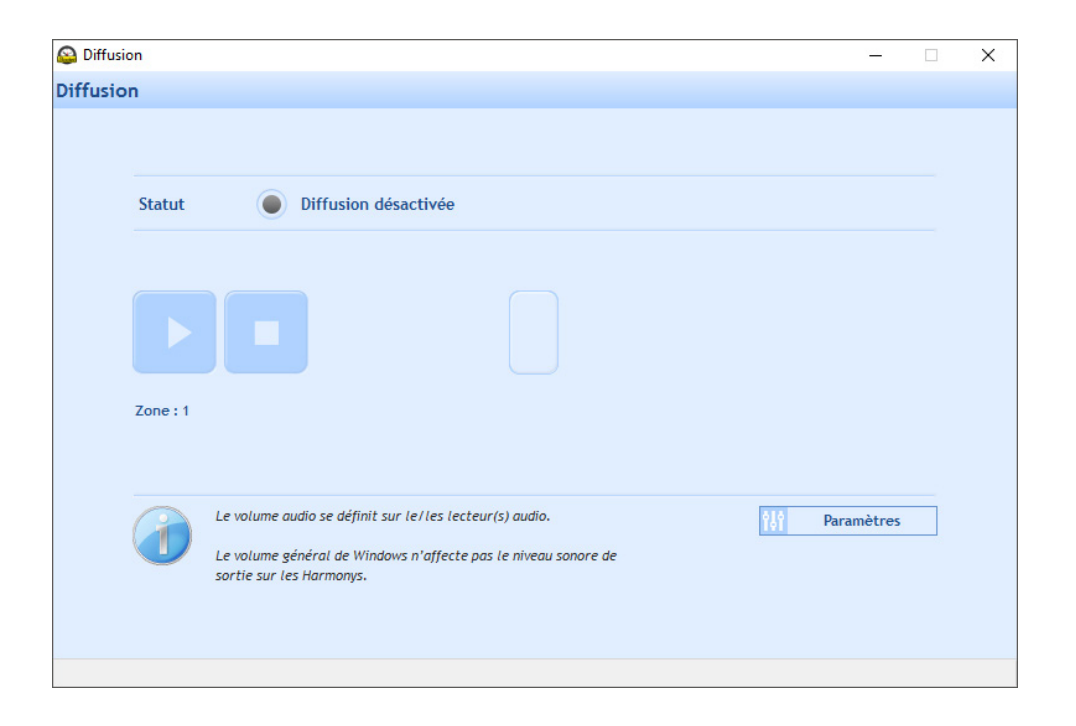

*User manual Manuel d'utilisation*

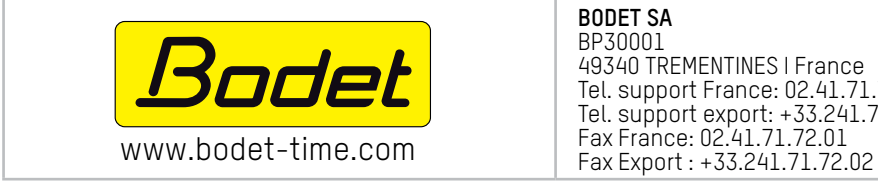

**BODET SA** BP30001 49340 TREMENTINES I France Tel. support France: 02.41.71.72.99 Tel. support export: +33.241.71.72.00

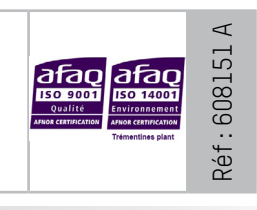

*Ensure upon reception that the product has not been damaged during transport. S'assurer à réception que le produit n'a pas été endommagé durant le transport pour réserve au transporteur.*

# **TABLE OF CONTENTS**

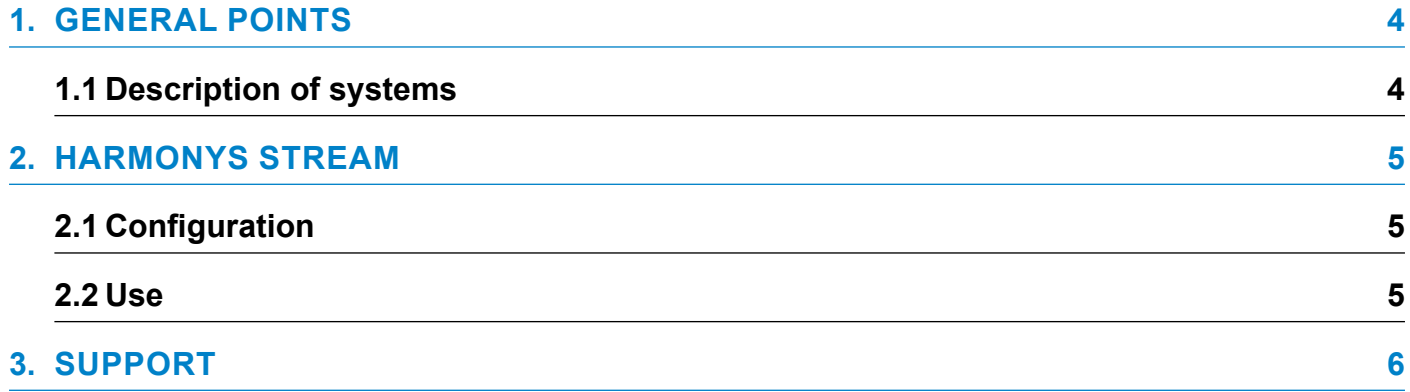

# **TABLE DES MATIERES**

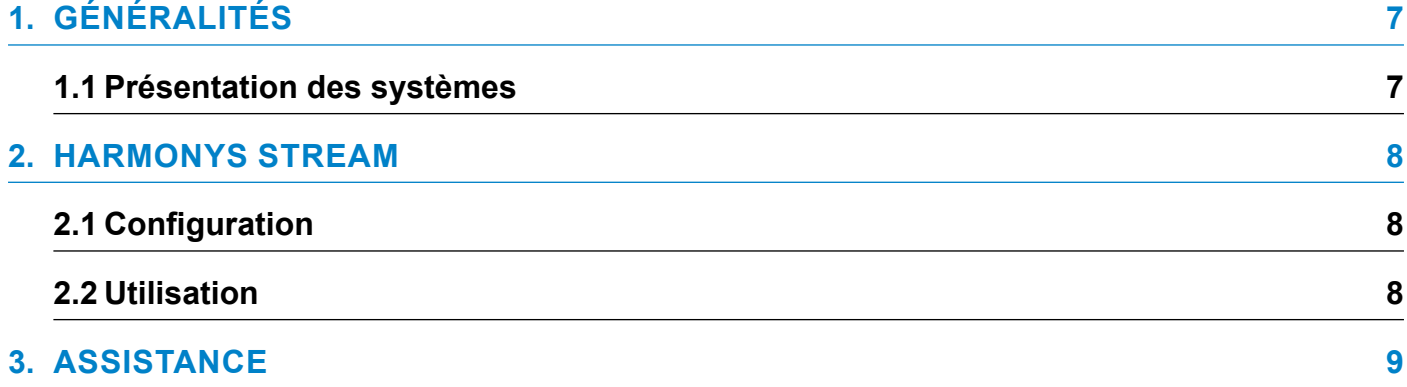

#### **1. General points**

This manual was designed to make the use of the Harmonys Stream application as easy as possible.

We recommend reading this manual carefully before beginning to use the software programs.

Keep this manual for the entire duration of use of this software as a reference for whenever necessary.

Non-contractual data. BODET reserves the right to make certain changes to its devices, regarding functional, technical, aesthetic or colour characteristics, without prior notice.

This manual is subject to change without notice. To obtain the most recent version of this document, please refer to our website: www.bodet-time.com.

#### **General information:**

This manual presents all of the software's capabilities. However, depending on your configuration, some features will not be available.

#### **1.1 Description of systems**

- **>** These software programs can be used to supplement Sigma software when a SIGMA Master Clock is on the network (e.g.: to define sounder zones).
- **>** Harmonys Stream allows the broadcasting of audio streaming by redirecting the sound of a PC towards one or more Harmonys sounders (selection of the Harmonys by zone).
- **>** Recommendations: Activate IGMP Snooping if several multicast addresses are used.
- **>** Limitations: 3 multicast streams received by sounder.

### **2. Harmonys Stream**

#### **2.1 Configuration**

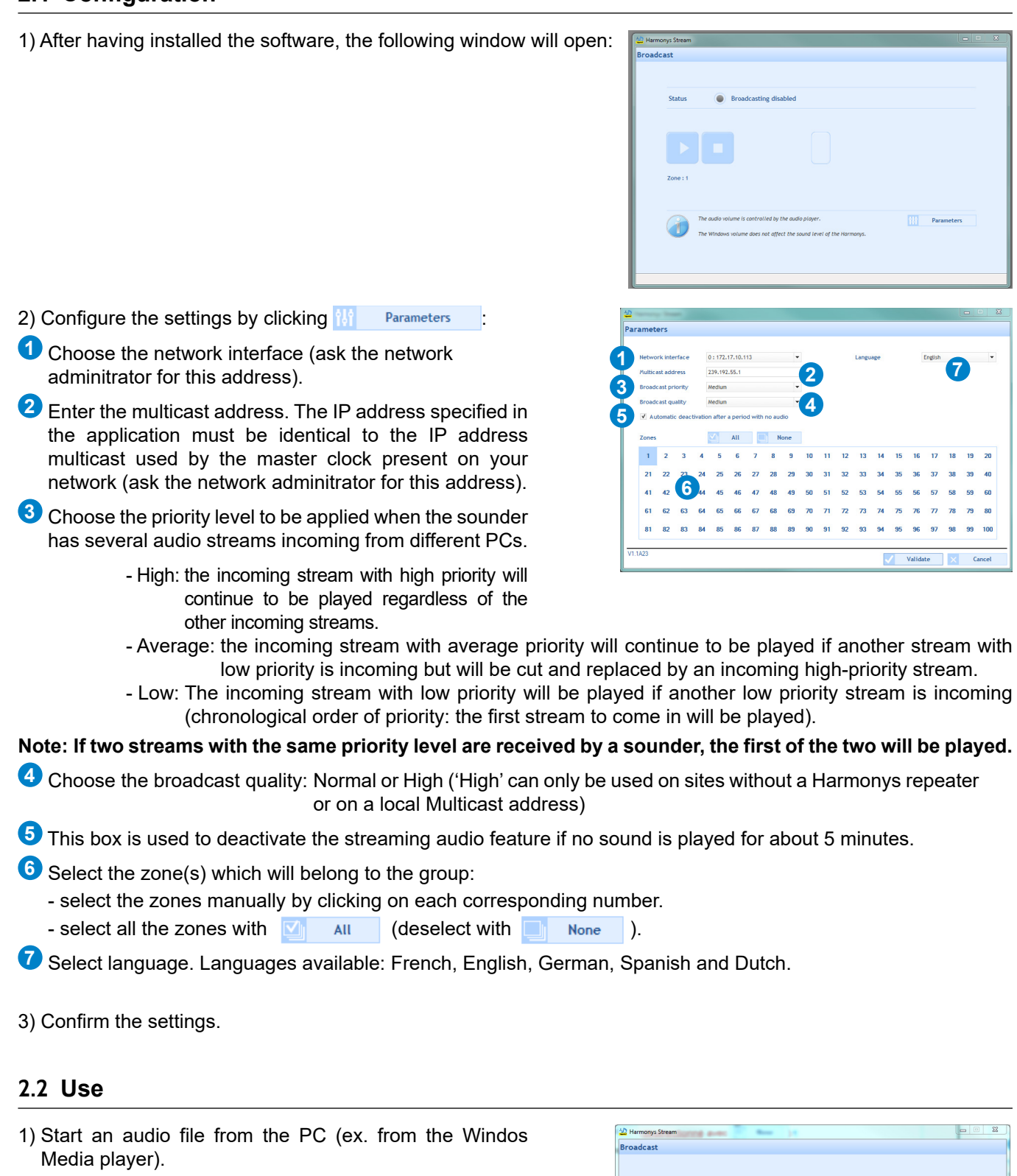

2) Click on

**M** Pa

### **3. SUPPORT**

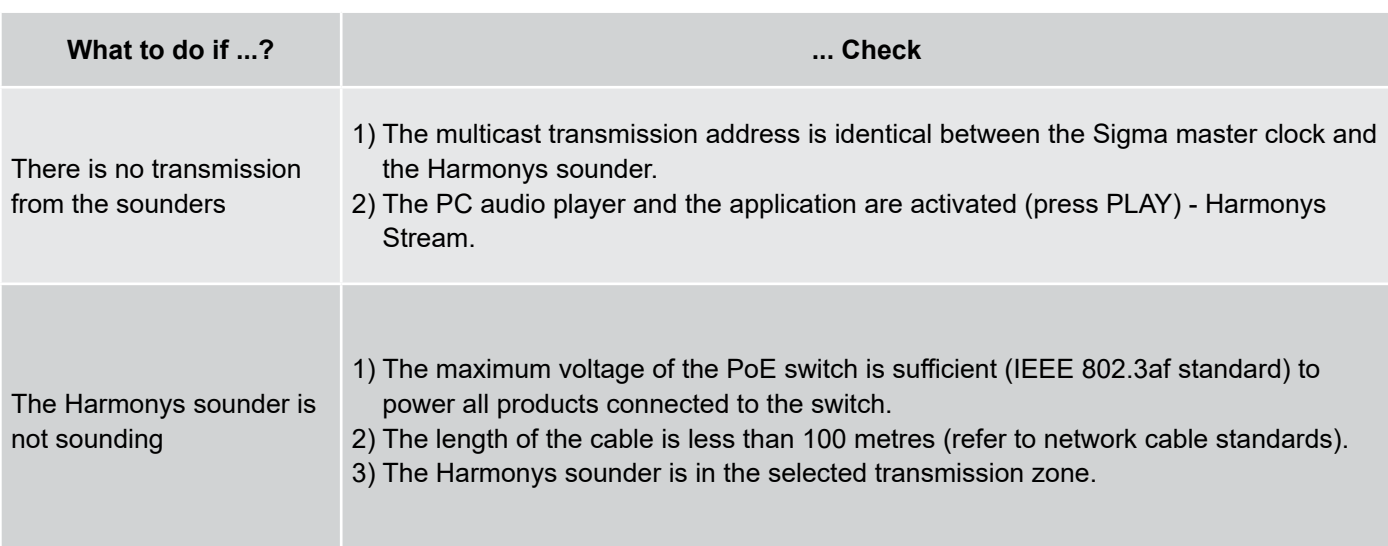

# <span id="page-6-0"></span>**1. Généralités**

Ce manuel a été conçu de manière à faciliter au maximum l'utilisation de l'application Harmonys Stream.

Nous vous recommandons de lire attentivement cette notice avant de commencer à manipuler les logiciels.

Conserver cette notice pendant toute la durée de vie de l'utilisation du logiciel afin de pouvoir vous y reporter à chaque fois que cela sera nécessaire.

Données non contractuelles. La société BODET se réserve le droit d'apporter aux applications certaines modifications fonctionnelles, techniques, esthétiques, ou de couleurs, sans préavis.

Ce manuel est sujet à des changements sans préavis. Pour obtenir la version la plus récente de cette documentation, consulter notre site internet : www.bodet-time.com.

#### **Informations générales :**

Ce manuel décrit toutes les possibilités des logiciels. Cependant, en fonction de votre configuration, certaines fonctionnalités ne seront pas disponibles.

#### **1.1 Présentation des systèmes**

- **>** Ce logiciel est utilisable en complément du logiciel Sigma avec la présence d'une horloge mère Sigma et des carillons Harmonys sur le réseau (ex. : définir les zones de carillons).
- **>** Harmonys Stream permet de diffuser le streaming audio par redirection du son de l'ordinateur sur un ou plusieurs carillon(s) Harmonys (sélection des carillons par zone).
- **>** Recommandation : Activer l'IGMP snooping si plusieurs adresses multicast sont utilisées.
- **>** Limite : 3 flux multicast reçus par carillon.

# **FR**

## **2.1 Configuration**

1) Après avoir installé le logiciel, la fenêtre suivante s'ouvre :

- 2) Configurer les paramètres en cliquant sur **Nigel Paramètres**
- **1** Choisir l'interface réseau (contacter l'administrateur réseau).
- **2** Renseigner l'adresse multicast. L'adresse indiquée dans l'application doit être strictement identique à l'adresse IP multicast utilisée par l'horloge mère présente sur votre réseau (contacter l'administrateur réseau).
- **3** Choisir la priorité à appliquer dans le cas où un carillon reçoit plusieurs flux audios de différents PC.
	- Haute : le flux reçu en priorité haute continuera d'être joué peu importe les autres flux reçus.

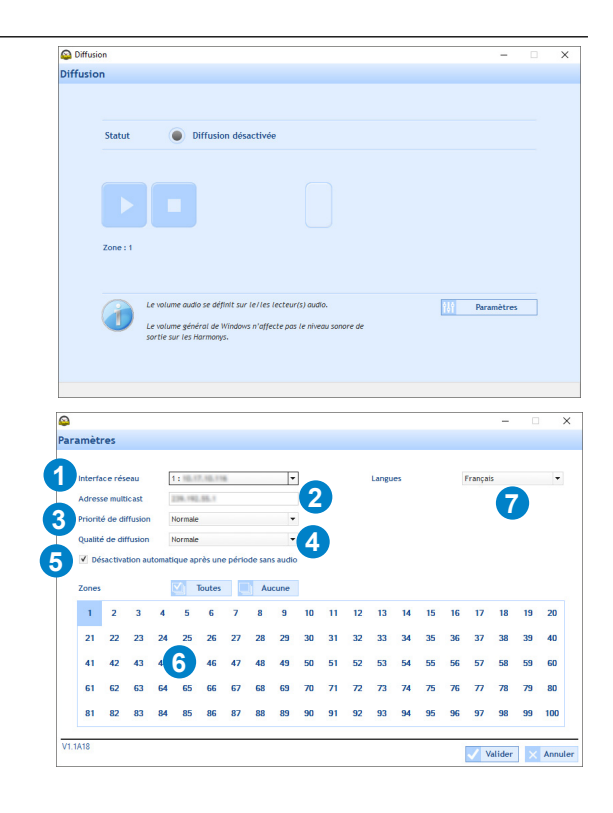

- Normale : le flux reçu en priorité normale continuera d'être joué si un autre flux de priorité basse est reçu mais sera coupé et remplacé par un flux reçu de priorité haute.
- Basse : le flux reçu en priorité basse continuera d'être joué si un autre flux de priorité basse est reçu (ordre de priorité par chronologie : le flux reçu en premier sera conservé).
- Note : si deux flux avec le même niveau de priorité sont recu par un carillon, le premier des deux recus sera **conservé.**
- **4** Choisir la qualité de diffusion : Normale ou Supérieure («Supérieure» ne peut être utilisé que sur un site sans répéteur Harmonys).
- **5** Cette case à cocher permet de désactiver la fonction de streaming audio si aucun son n'est joué pendant environ 5 minutes.
- **6** Sélectionner la ou les zone(s) qui appartiendront au groupe :
	- sélectionner les zones manuellement en cliquant sur chaque numéro.<br>- sélectionner toutes les zones avec **Marie de la constant de la constant**ance.
	- sélectionner toutes les zones avec **V** Toutes (désélectionné avec **V** Aucune ).
- **7** Choix de la langue. Langues disponibles : français, anglais, allemand, espagnol et néerlandais.
- 3) Valider les paramètres.

#### **2.2 Utilisation**

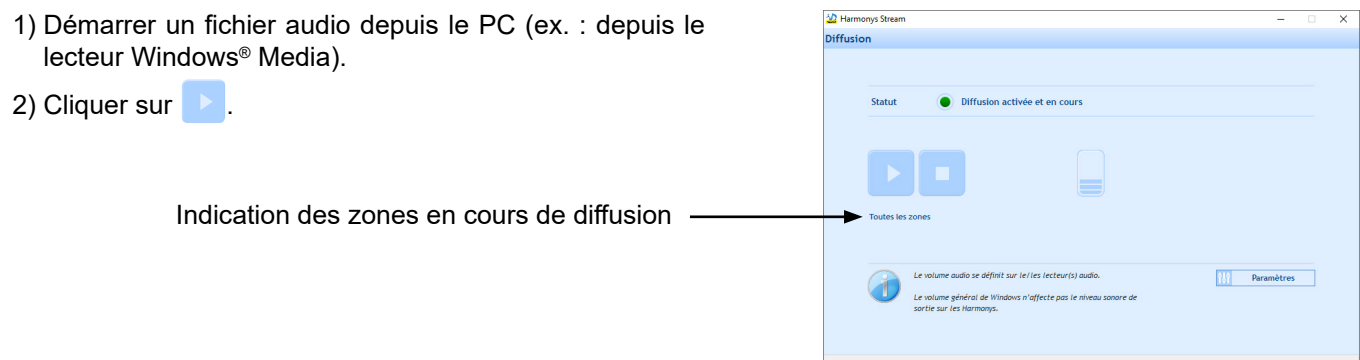

## **3. ASSISTANCE**

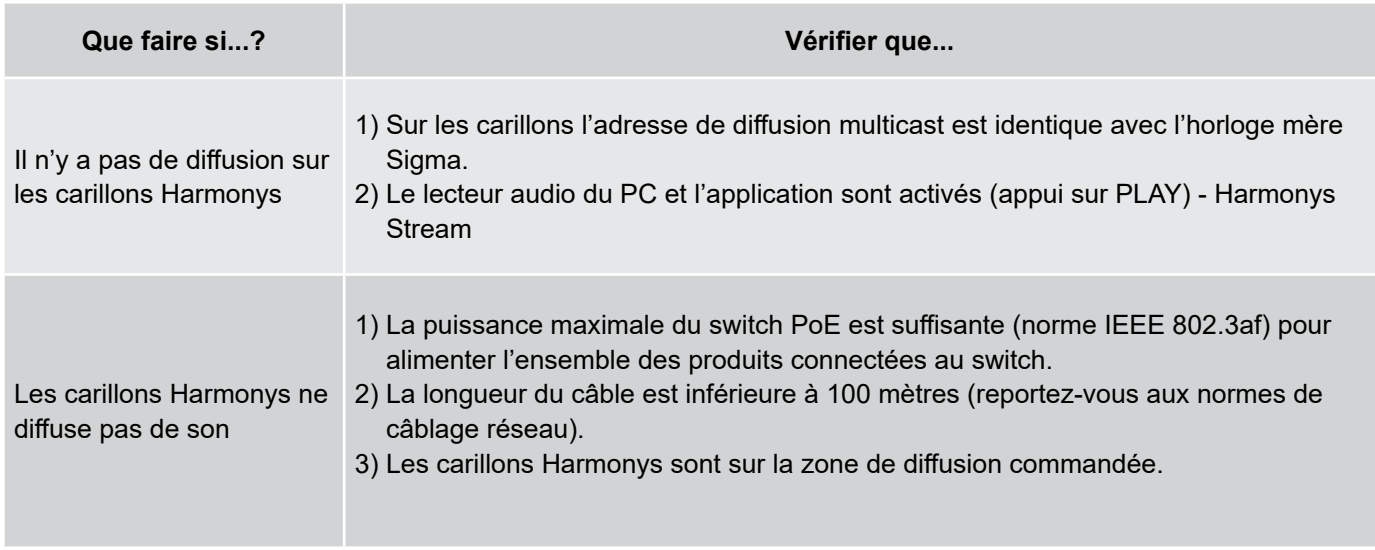